# ns-2: Overview and Examples

Roman Dunaytsev

The Bonch-Bruevich Saint-Petersburg State University of Telecommunications

<span id="page-0-0"></span>roman.dunaytsev@spbgut.ru

Lecture № 8

### **Outline**

- [A bit of history](#page-2-0)
- [ns-2](#page-5-0)
- [Installation of Cygwin](#page-7-0)
- [Installation of ns-2](#page-19-0)
- [ns-2 and Ubuntu](#page-35-0)
- [Simulation workflow](#page-40-0)
- **[Example](#page-46-0)**

#### [Bibliography](#page-53-0)

### **Outline**

### 1 [A bit of history](#page-2-0)

 $ns-2$ 

- [Installation of Cygwin](#page-7-0)
- [Installation of ns-2](#page-19-0)
- 5 [ns-2 and Ubuntu](#page-35-0)
- [Simulation workflow](#page-40-0)
- **[Example](#page-46-0)**

#### <span id="page-2-0"></span>**[Bibliography](#page-53-0)**

# A Bit of History

- Network Simulator (ns) a fork of the REAL simulator
- $\bullet$  ns-1 network simulator v1
	- $\bullet$  Project started:  $\sim$  1989
	- Languages: C++ and Tcl (Tool command language)
	- Project status: closed
- $\bullet$  ns-2/NS2 network simulator v2
	- Project started: ∼ 1996
	- Languages: C++ and OTcl (Object Tcl)
	- **•** Project status: closed
- ns-3 network simulator v3
	- Project started : ∼ 2006
	- Languages: C++ and Python
	- **•** Project status: active

# A Bit of History (cont'd)

- ns-2 was developed in the frame of the Virtual InterNetwork Testbed (VINT) project supported by:
	- Defense Advanced Research Projects Agency (DARPA)
	- National Science Foundation (NSF)
	- University of Southern California / Information Sciences Institute (USC/ISI)
	- Xerox Palo Alto Research Center (Xerox PARC)
	- $e$  etc.
- Application fields:
	- Research and development (R&D)
	- **•** Education
- Software:
	- Open source
	- **•** Freeware

## **Outline**

#### 1 [A bit of history](#page-2-0)

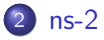

- [Installation of Cygwin](#page-7-0)
- [Installation of ns-2](#page-19-0)
- 5 [ns-2 and Ubuntu](#page-35-0)
- [Simulation workflow](#page-40-0)
- **[Example](#page-46-0)**

#### <span id="page-5-0"></span>**[Bibliography](#page-53-0)**

### ns-2

- Official site:
	- <http://www.isi.edu/nsnam/ns/>
	- [http://nsnam.isi.edu/nsnam/index.php/Main\\_Page](http://nsnam.isi.edu/nsnam/index.php/Main_Page)
- **a** Last version:
	- ns-allinone-2.35.tar.gz, 2011,  $\sim 60$  MB
	- <http://sourceforge.net/projects/nsnam/files/allinone/ns-allinone-2.35/>
- System requirements:
	- $\bullet$  C++ compiler
	- UNIX (FreeBSD, Linux, SunOS, Solaris)
	- Windows with Cygwin

## **Outline**

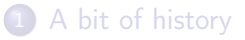

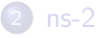

#### 3 [Installation of Cygwin](#page-7-0)

- [Installation of ns-2](#page-19-0)
- 5 [ns-2 and Ubuntu](#page-35-0)
- [Simulation workflow](#page-40-0)
- **[Example](#page-46-0)**

#### <span id="page-7-0"></span>**[Bibliography](#page-53-0)**

# Installation of Cygwin

- $\circ$  Cygwin a large collection of GNU and open source tools which provide functionality similar to a Linux distribution on Windows
	- [http://www.cygwin.com](http://www.cygwin.com/)
- **e** Recent release:
	- $-2.10.0$
	- setup-x86.exe (for 32-bit Windows) or setup-x86\_64.exe (for 64-bit Windows)
	- <http://www.cygwin.com/install.html>

- 2 ways to install Cygwin:
	- **Clean install from scratch**
	- Update a previously installed version
- **•** Recommended installation order:
	- Download setup.exe ( $\sim 1$  MB)
	- Run setup.exe and download all packages ( $\sim$  6 GB)
	- Re-run setup.exe and install Cygwin

• Download without installing

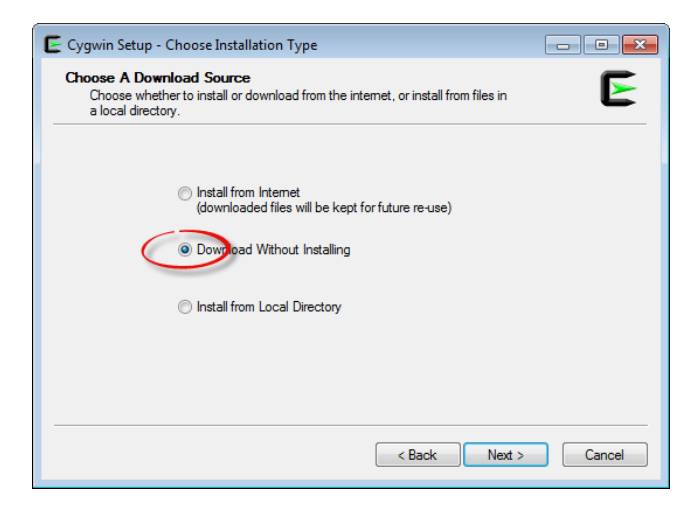

• Select a local directory to store installation files

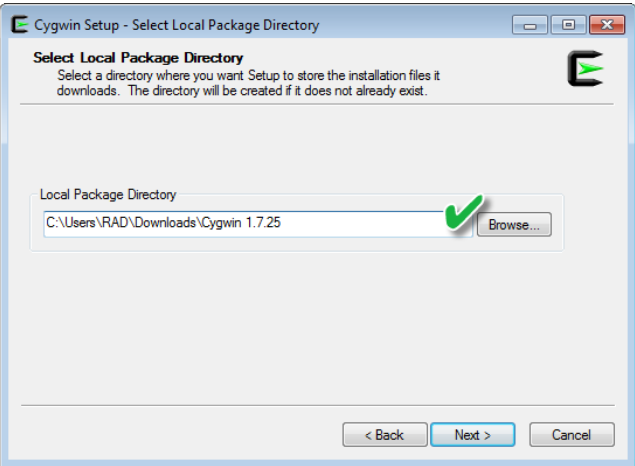

• Select your Internet connection

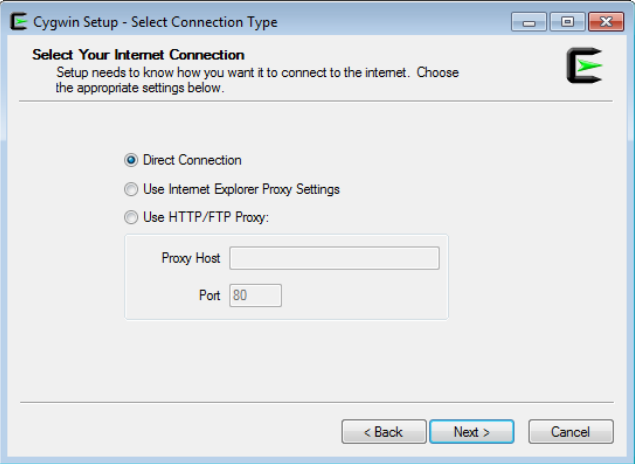

#### **o** Select a server

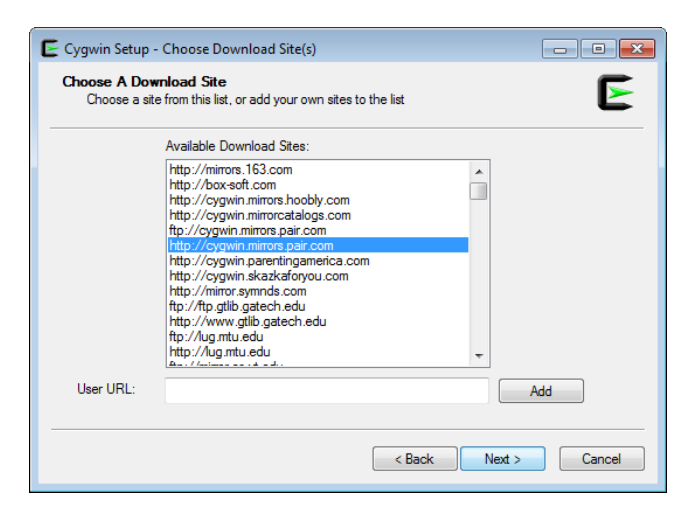

• Select packages

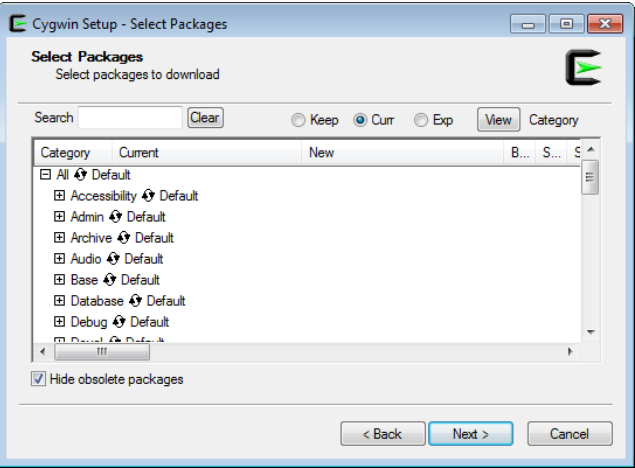

• Select all packages

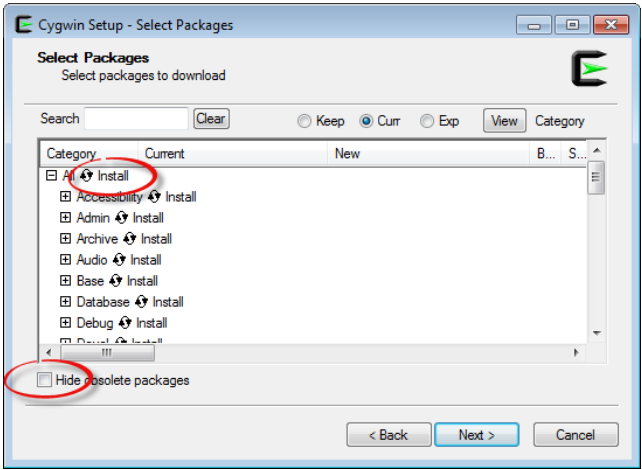

#### **•** Downloading

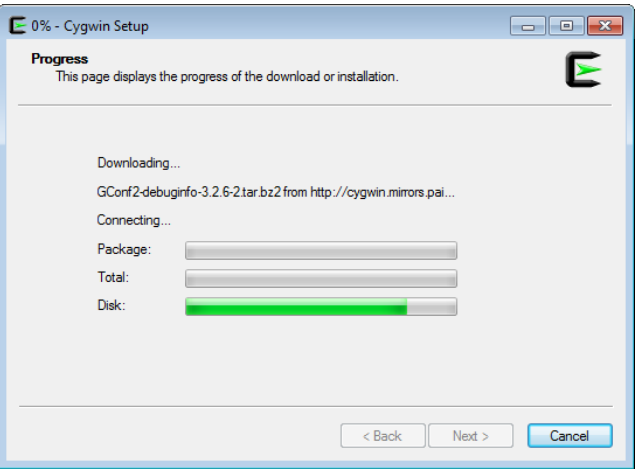

#### • Install from the local directory

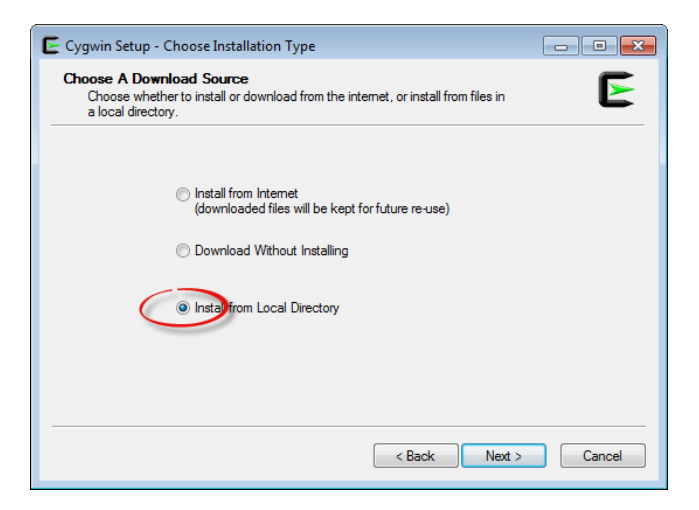

• Select the installation directory • Size of  $c$ :/ $cygwin \sim 14$  GB

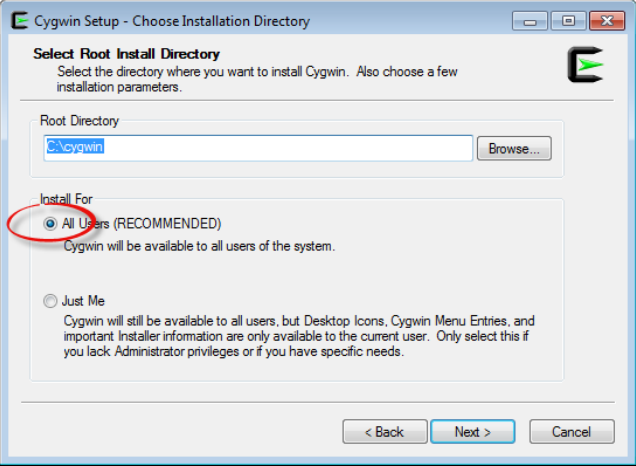

## **Outline**

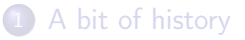

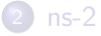

#### [Installation of Cygwin](#page-7-0)

#### 4 [Installation of ns-2](#page-19-0)

- 5 [ns-2 and Ubuntu](#page-35-0)
- [Simulation workflow](#page-40-0)
- **[Example](#page-46-0)**

#### <span id="page-19-0"></span>**[Bibliography](#page-53-0)**

### Installation of ns-2

 $\bullet$  Ns make failed.

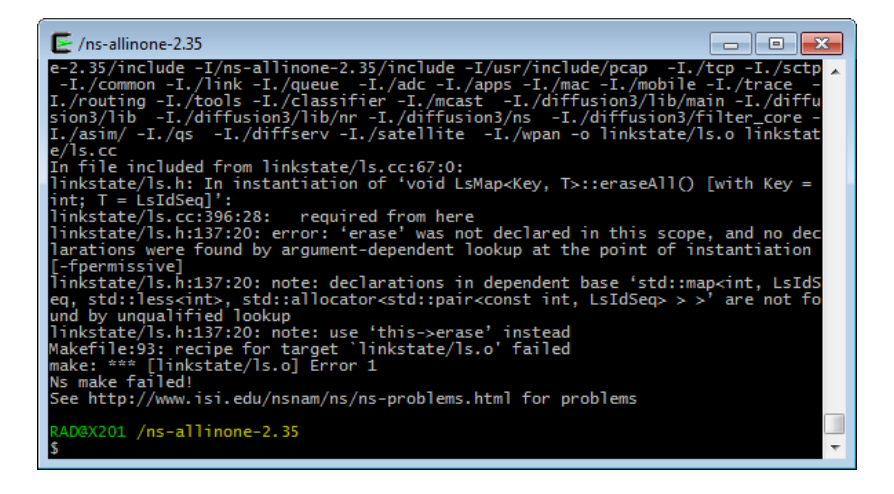

- Win7 Enterprise SP1  $x64 + Cygwin$  1.7.25 + ns-2.35 = fail  $\odot$ 
	- Cygwin mirrors usually include one version previous to the current one
	- Unfortunately, there is no complete archive of older packages
- Win7 Enterprise SP1  $x64 + Cygwin 1.7.16-1 + ns-2.31 = win \odot$
- Win7 Enterprise SP1  $x64 + Cygwin 2.10.0 + ns-2.35 = ?$ ??

- Unpack ns-allinone-2.31.tar.gz to c:/cygwin
	- <http://sourceforge.net/projects/nsnam/files/allinone/ns-allinone-2.31/>

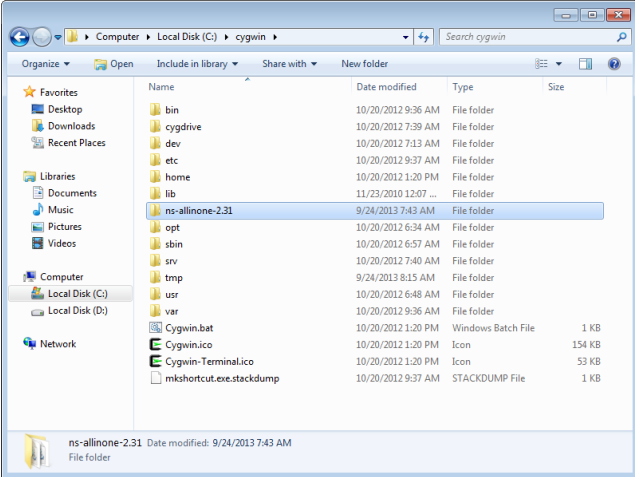

#### • Run Cygwin Terminal

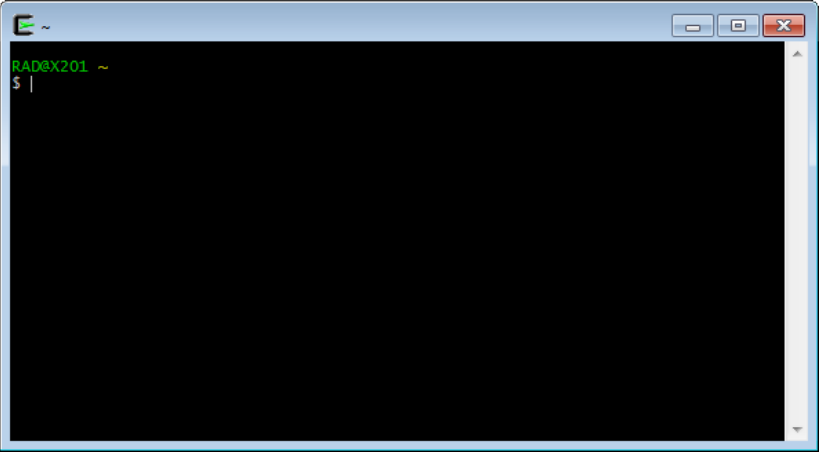

#### Go to c:/cygwin/ns-allinone-2.31 and type ./install

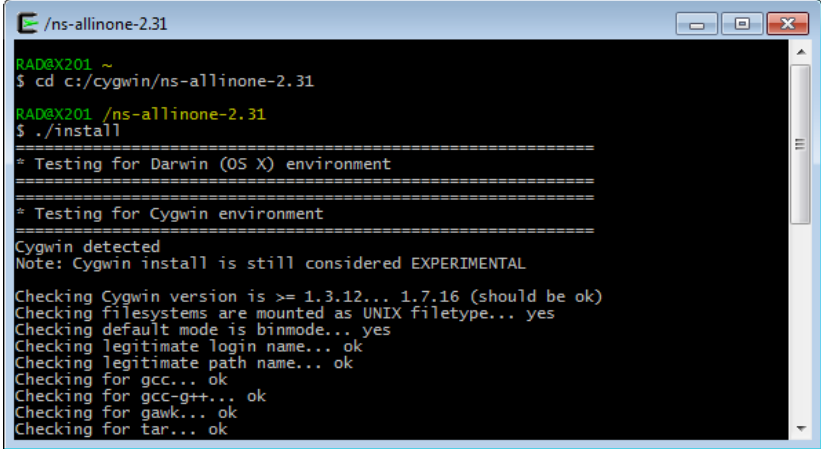

#### • Done!

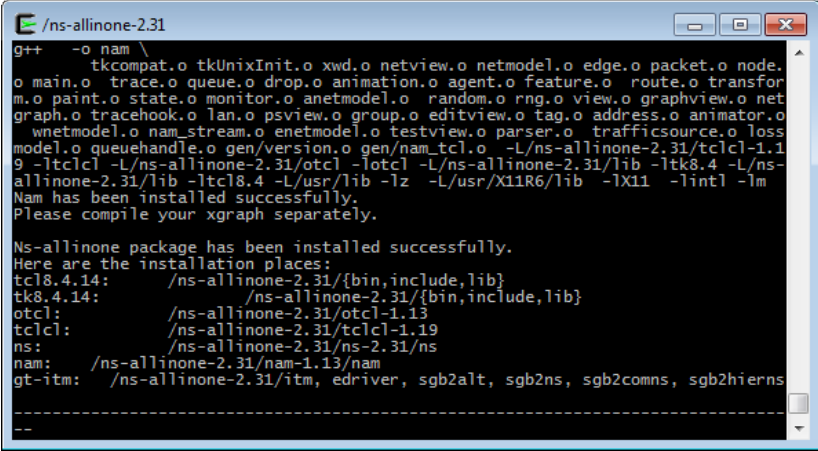

- Patch tk.h to make nam work correctly:
	- Download tk-8.4-lastevent.patch from [http://bugs.gentoo.org/show\\_bug.cgi?id=225999](http://bugs.gentoo.org/show_bug.cgi?id=225999)
	- Save it to c:/cygwin/ns-allinone-2.31/tk8.4.14
	- $\bullet$  Go to c:/cygwin/ns-allinone-2.31/tk8.4.14 and type patch -p $1 <$ ./tk-8.4-lastevent.patch
	- $\bullet$  In case of problems, replace -p1 by -p0
	- Specify which files to patch, i.e. generic/tk.h
	- Go to **c**:/**cygwin/ns-allinone-2.31** and re-run ./install

Apply the patch and re-run installation of ns-2

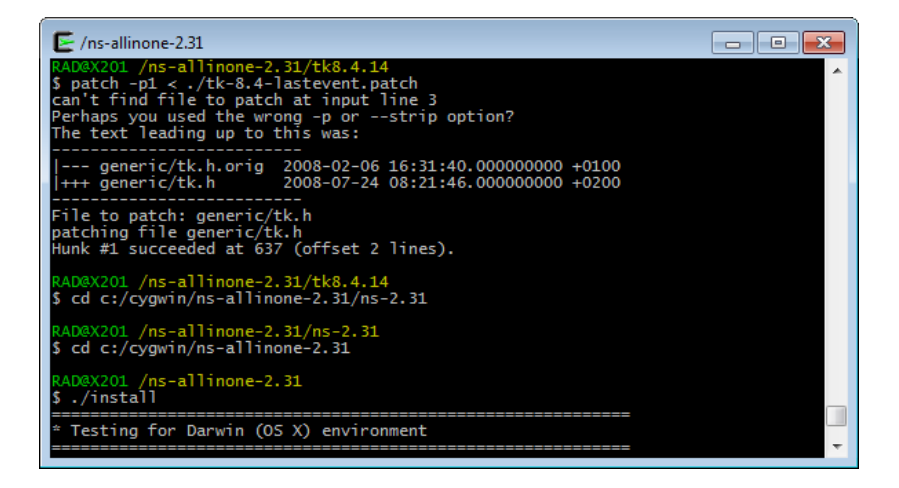

• Once the process is finished, add the environment variables

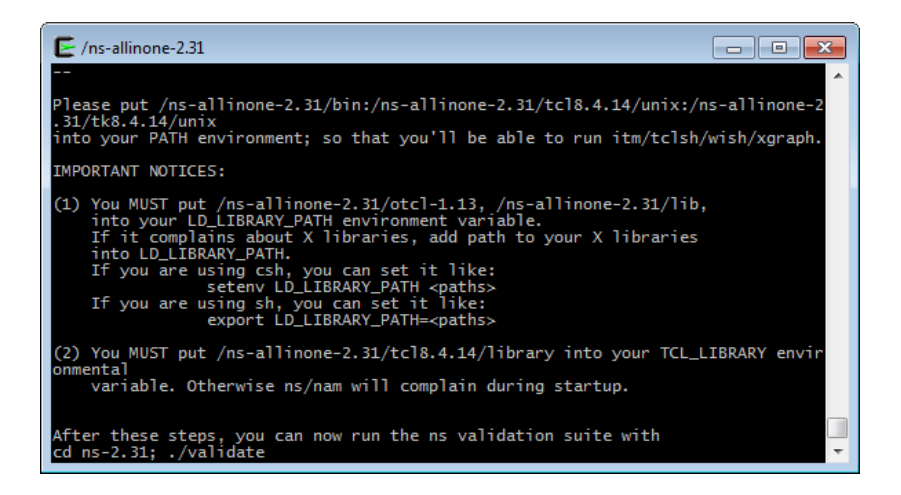

- **Environment variables:** 
	- **1** Path
		- $\bullet$  /ns-allinone-2.31/bin;/ns-allinone-2.31/tcl8.4.14/unix; /ns-allinone-2.31/tk8.4.14/unix

#### <sup>2</sup> LD LIBRARY PATH

 $\bullet$  /ns-allinone-2.31/otcl-1.13;/ns-allinone-2.31/lib

#### **3 TCL LIBRARY**

/ns-allinone-2.31/tcl8.4.14/library

Environment variables in Windows 7

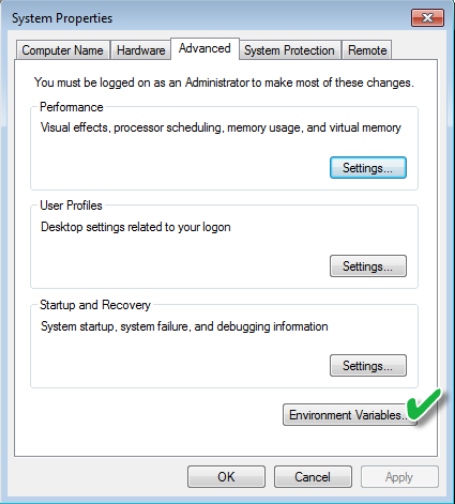

#### Add/edit environment variables

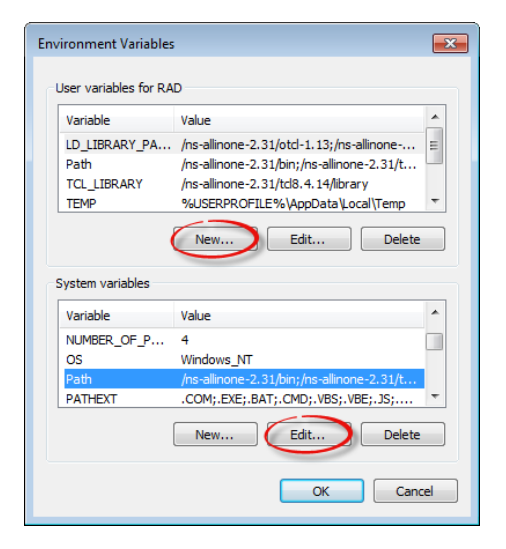

Go to c:/cygwin/ns-allinone-2.31/ns-2.31 and type ./validate

```
\triangleright /ns-allinone-2.31/ns-2.31
                                                                       a le
                                                                                lж
After these steps, you can now run the ns validation suite with
cd ns-2.31: ./validate
For trouble shooting, please first read ns problems page
http://www.isi.edu/nsnam/ns/ns-problems.html. Also search the ns mailing list ar
chive
for related posts.
RAD@X201 /ns-allinone-2.31
$ cd c://cyqwin/ns-allinnone-2.31/ns-2.31RAD@X201 /ns-allinone-2.31/ns-2.31
$./validate
Cygwin detected
Note: Cygwin validation is still considered EXPERIMENTAL
(Validation can take 1-30 hours to run.)
Tue. Sep 24. 2013 8:02:02 AM
*** ./test-all-simple
Tests: tahoe1 tahoe1Bytes tahoe1RED tahoe1REDbytes tahoe2 tahoe3 tahoe3RED tahoe
4 no_bug bug reno1 reno renoA reno2 reno3 reno4 reno4a reno5 reno5_nobug telnet
delayed phase phase1 phase2 timers manyflows stats statsECN stats1 stats1Bytes s
tatsla statslaßytes statsHeaders stats2 stats3 stats4 statsTFRC
```
• Validating the installed ns-2 (takes a long time!)

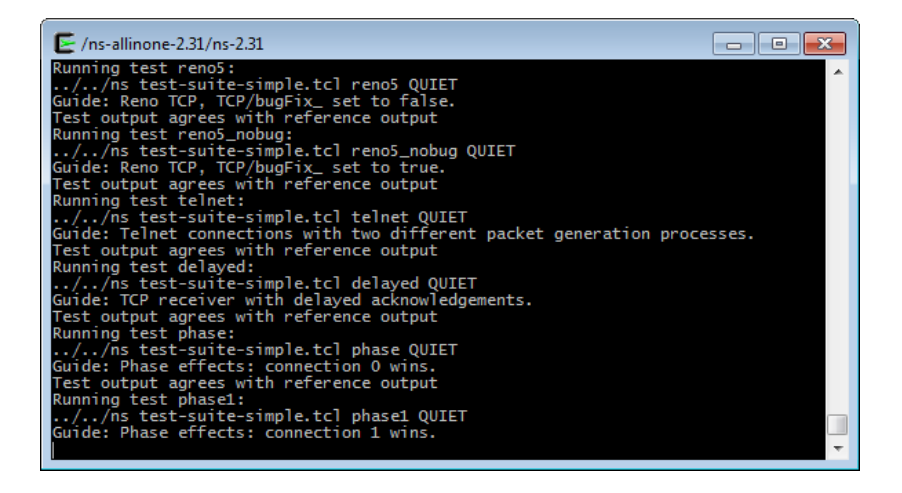

#### • Done!

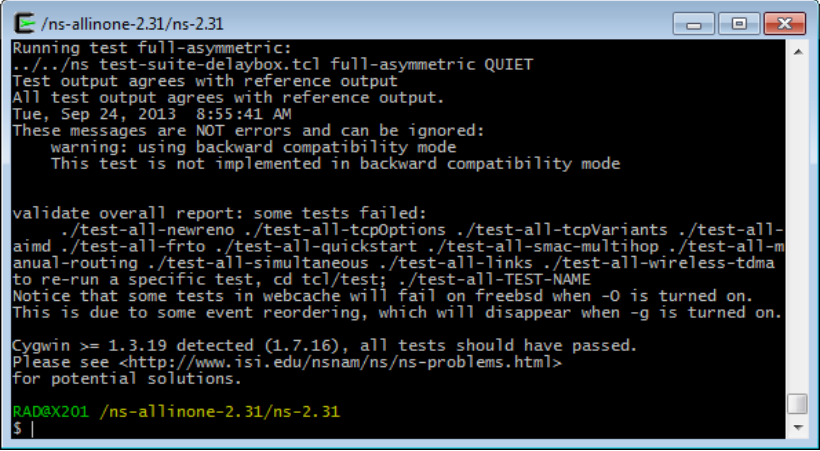

## **Outline**

- 1 [A bit of history](#page-2-0)
- $ns-2$
- [Installation of Cygwin](#page-7-0)
- 4 [Installation of ns-2](#page-19-0)
- 5 [ns-2 and Ubuntu](#page-35-0)
	- [Simulation workflow](#page-40-0)
	- **[Example](#page-46-0)**

#### <span id="page-35-0"></span>**[Bibliography](#page-53-0)**

### ns-2 and Ubuntu

#### • Install ns-2: sudo apt-get install ns2

• Run Terminal:  $\langle$ Ctrl $>\rangle+\langle$ Alt $>\rangle+\langle$ T $>$ 

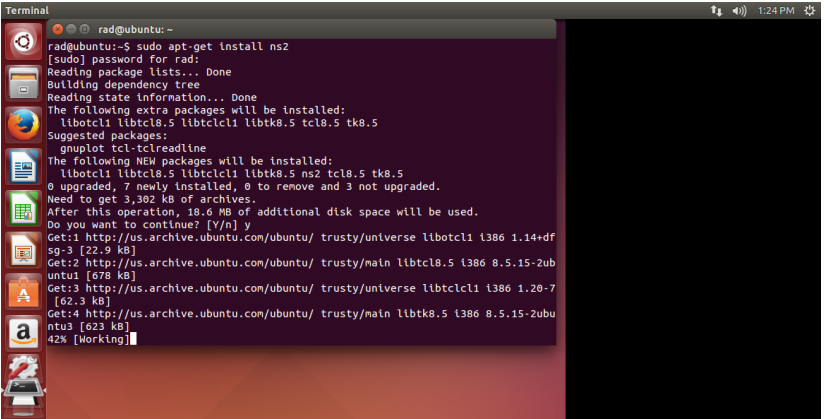

## ns-2 and Ubuntu (cont'd)

#### • Install nam: sudo apt-get install nam

- See [http://askubuntu.com/questions/467901/](http://askubuntu.com/questions/467901/segmentation-fault-core-dumped-in-ns2-ubuntu-14-04) [segmentation-fault-core-dumped-in-ns2-ubuntu-14-04](http://askubuntu.com/questions/467901/segmentation-fault-core-dumped-in-ns2-ubuntu-14-04)  $\odot$
- Or use ubuntu-12.04.5 instead ot ubuntu-14.04.1

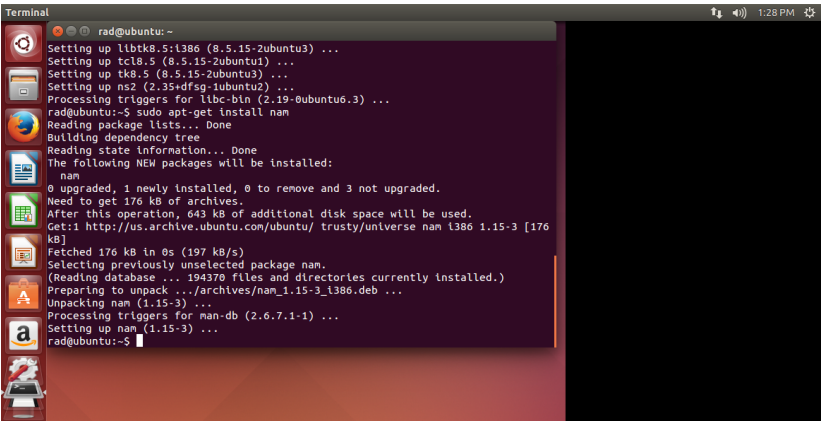

## ns-2 and Ubuntu (cont'd)

#### • Install xgraph: sudo apt-get install xgraph

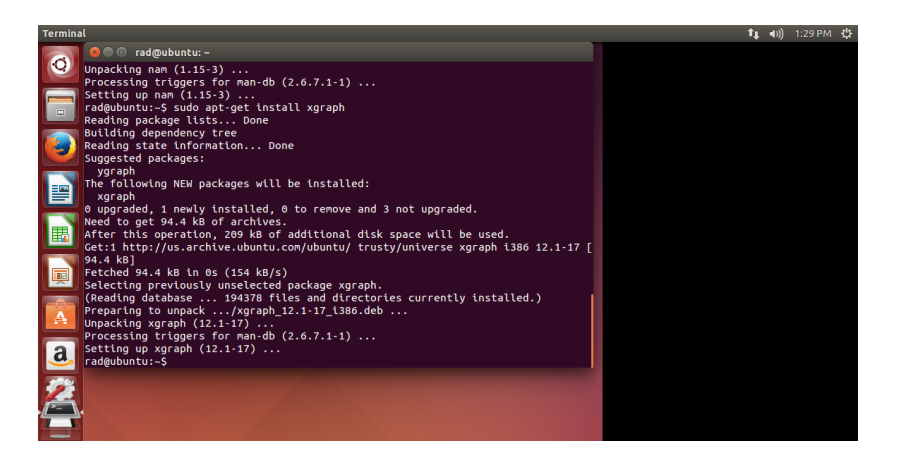

## ns-2 and Ubuntu (cont'd)

#### • Run simulation: ns <file name>.tcl

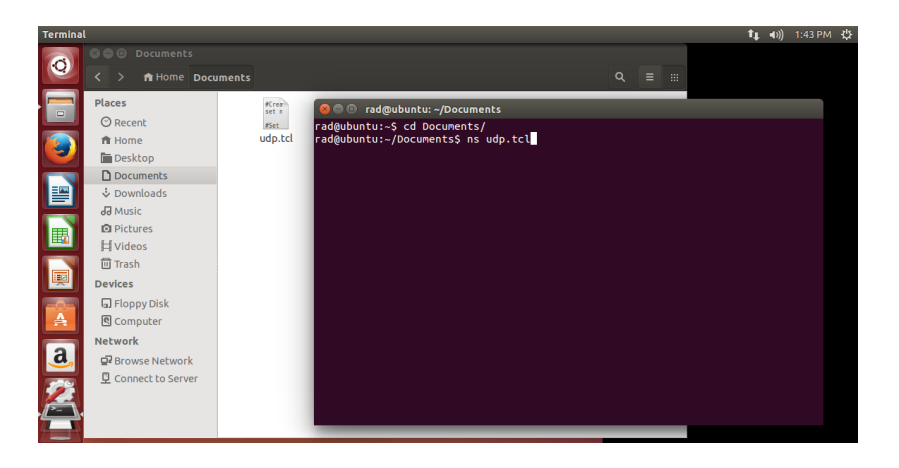

## **Outline**

- 1 [A bit of history](#page-2-0)
- $ns-2$
- [Installation of Cygwin](#page-7-0)
- [Installation of ns-2](#page-19-0)
- 5 [ns-2 and Ubuntu](#page-35-0)
- 6 [Simulation workflow](#page-40-0)
	- **[Example](#page-46-0)**

#### <span id="page-40-0"></span>**[Bibliography](#page-53-0)**

## Simulation Workflow

- o ns-2 architecture:
	- C++ defines the internal mechanism of the simulation objects
	- OTcl sets up simulation by assembling and configuring the objects as well as scheduling discrete events
- ns-2 in Cygwin:
	- Run XWin Server
	- Go to the directory with your script  $\langle$  file name $\rangle$ .tcl
	- $\bullet$  In XWin Server window type ns  $\lt$  file name $>$ .tcl

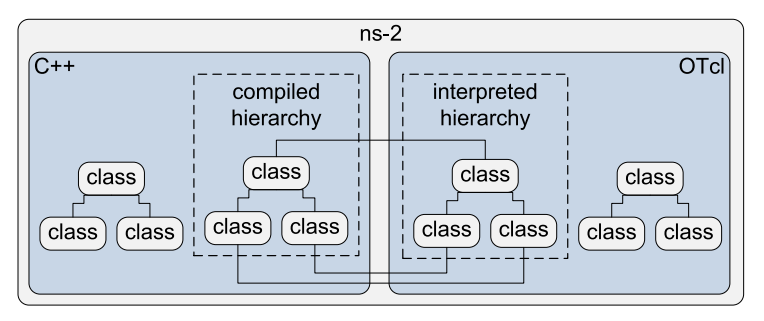

## Simulation Workflow (cont'd)

- o ns-2 features:
	- A wide range of communications protocols and algorithms
	- xgraph statistical graphing tool
	- nam visualization tool

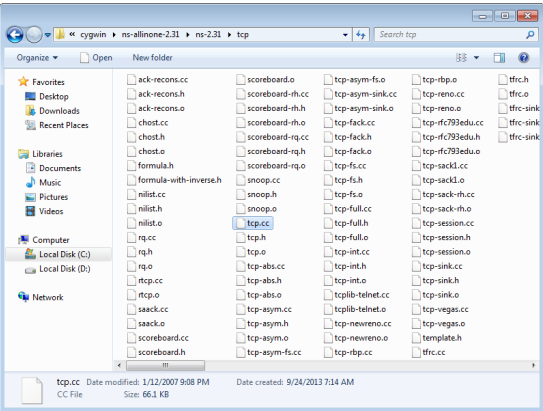

# Simulation Workflow (cont'd)

#### • ns-2 simulation workflow

**1** Using a text editor, create a baseline script

- Define the network topology (nodes, links, queues, etc.)
- Attach transport layer protocols ('Agents') and applications ('Applications') to the end nodes
- **Create traffic**
- Choose statistics to be collected
- Run the simulation
- View the results

#### **2** Duplicate the script

- Make changes
- Re-run the simulation
- Compare the obtained results
- <sup>3</sup> Repeat №2 if needed

**• TCP/IP protocol suite** 

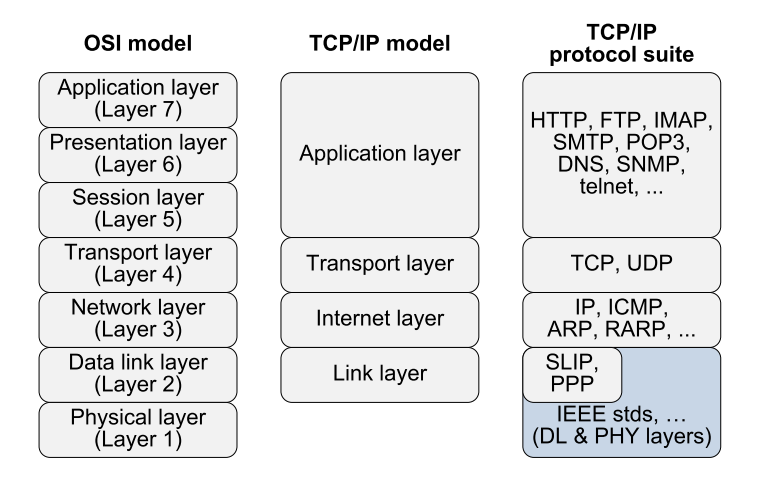

### Simulation Workflow (cont'd)

#### Compare with nodes in OPNET/Riverbed Modeler • set node 0 [\$ns node]

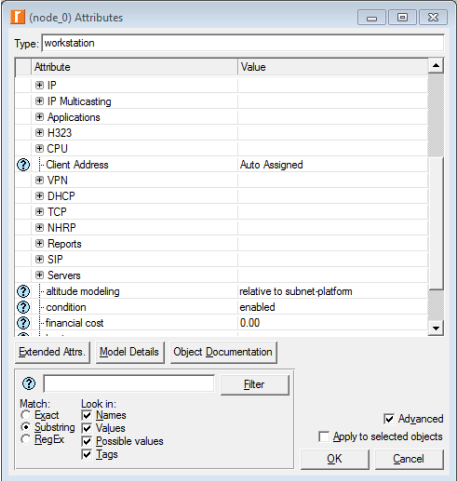

## **Outline**

- 1 [A bit of history](#page-2-0)
- $ns-2$
- [Installation of Cygwin](#page-7-0)
- [Installation of ns-2](#page-19-0)
- 5 [ns-2 and Ubuntu](#page-35-0)
- [Simulation workflow](#page-40-0)
- **[Example](#page-46-0)**

#### <span id="page-46-0"></span>**[Bibliography](#page-53-0)**

### Example

#### UDP vs. TCP

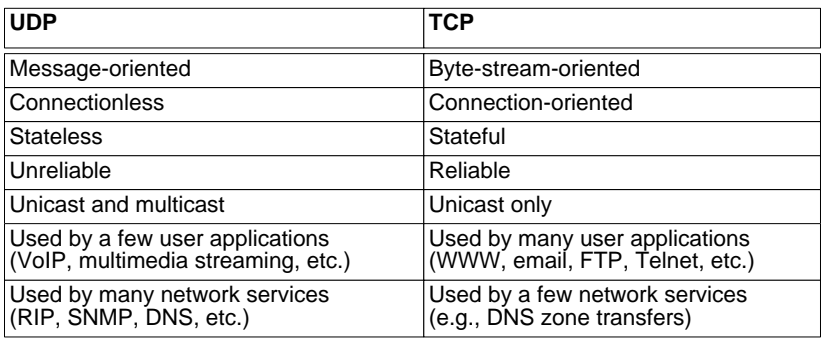

#### • Run c:/ns/tcp.tcl in XWin Server

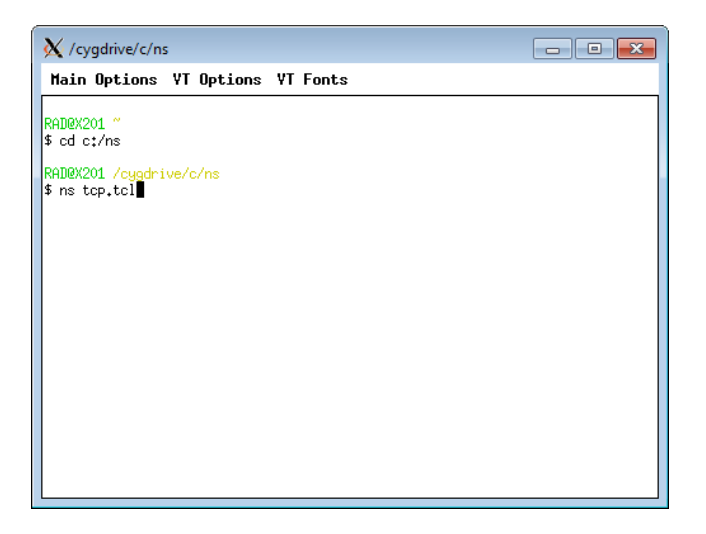

#### • View out.nam

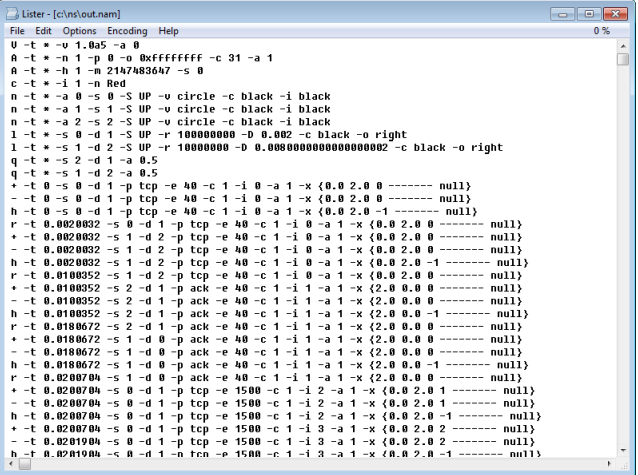

#### • View the results  $(RTT = Round-Trip Time)$

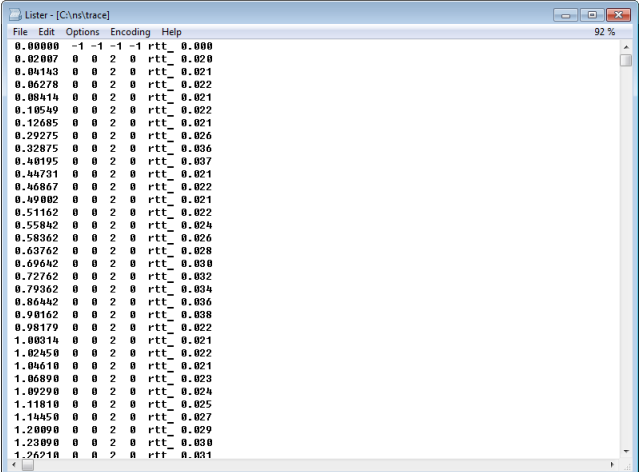

#### • View the results in xgraph

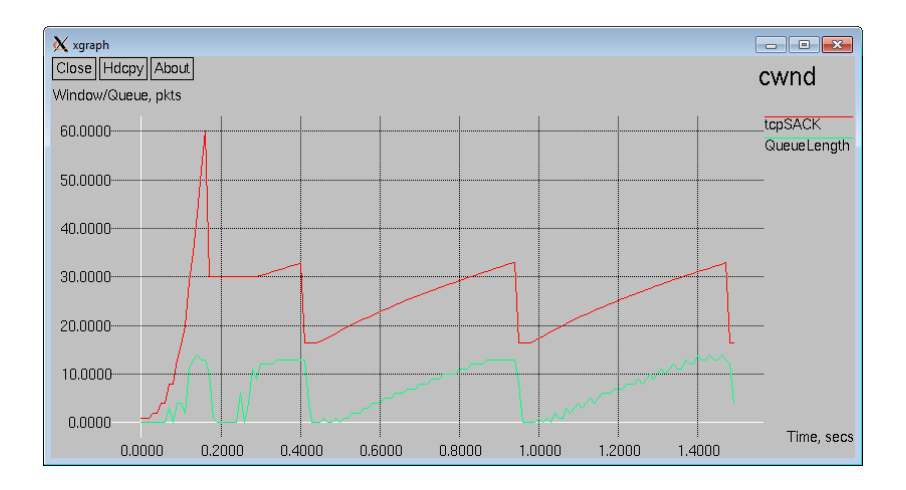

• View the network animation in nam

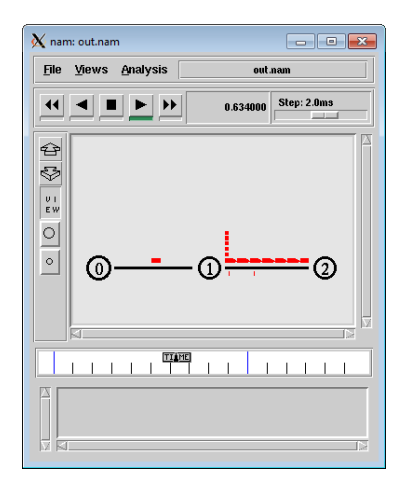

## **Outline**

- 1 [A bit of history](#page-2-0)
- $ns-2$
- [Installation of Cygwin](#page-7-0)
- [Installation of ns-2](#page-19-0)
- 5 [ns-2 and Ubuntu](#page-35-0)
- [Simulation workflow](#page-40-0)
- <span id="page-53-0"></span>**[Example](#page-46-0)**

#### 8 [Bibliography](#page-53-0)

# **Bibliography**

### http://nile.wpi.edu/NS/

http://www.isi.edu/nsnam/ns/tutorial/index.html

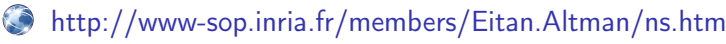

- Eitan Altman, Tania Jimenez. NS Simulator for Beginners. Morgan&Claypool Publishers, 2012
- **Teerawat Issariyakul, Ekram Hossain. Introduction to Network** Simulator NS2. – Springer, 2012

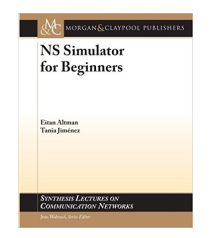

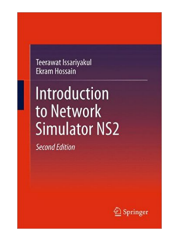

Roman Dunaytsey (SUT) [Network Modeling & Simulation](#page-0-0) Lecture № 8 55 / 55

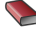